# NUnit Ver2 (NUnit Ver2 Users Guidebook)

**OSK** 

<u> a shekara t</u>

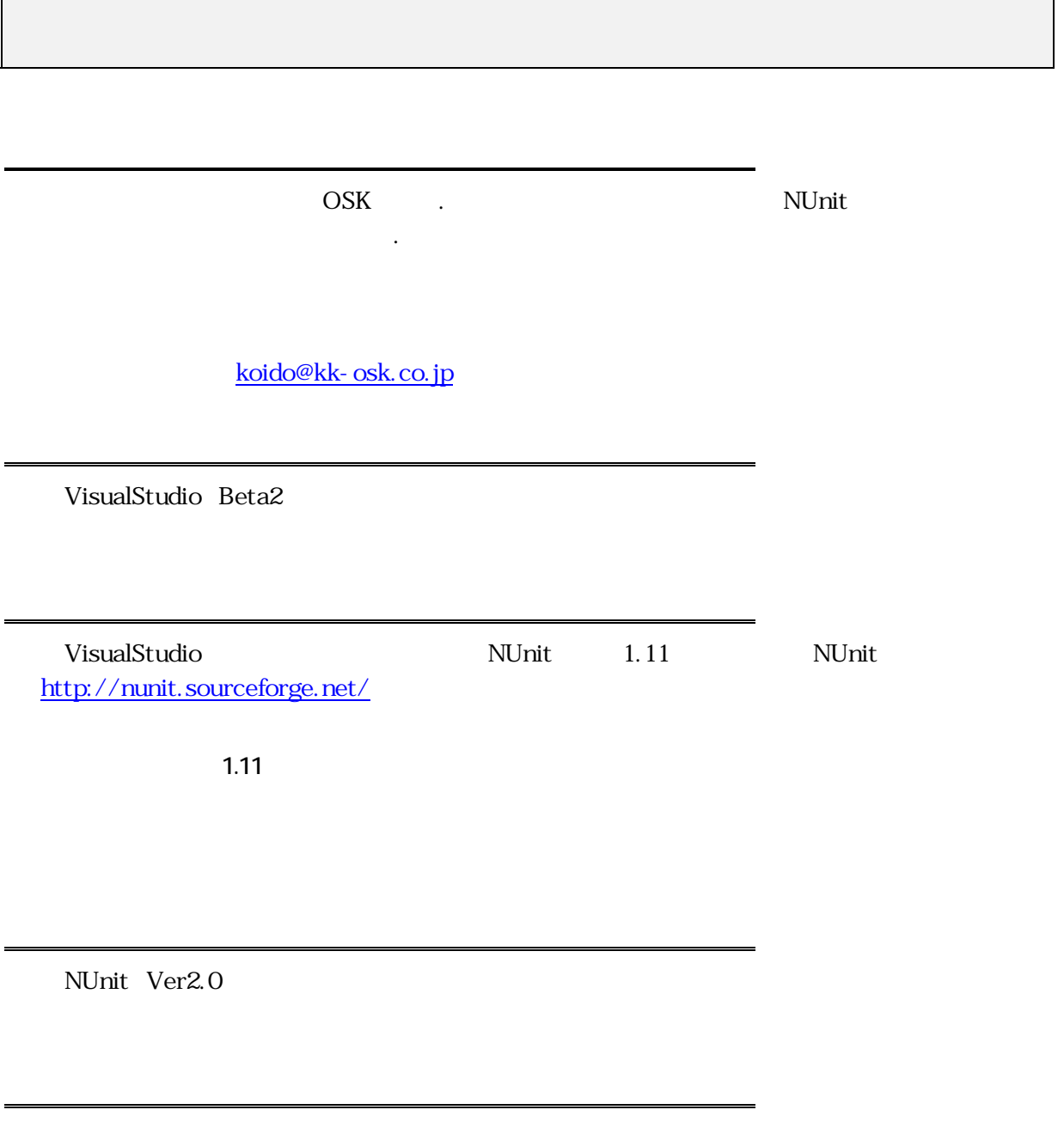

NUnit Ver2.1.4

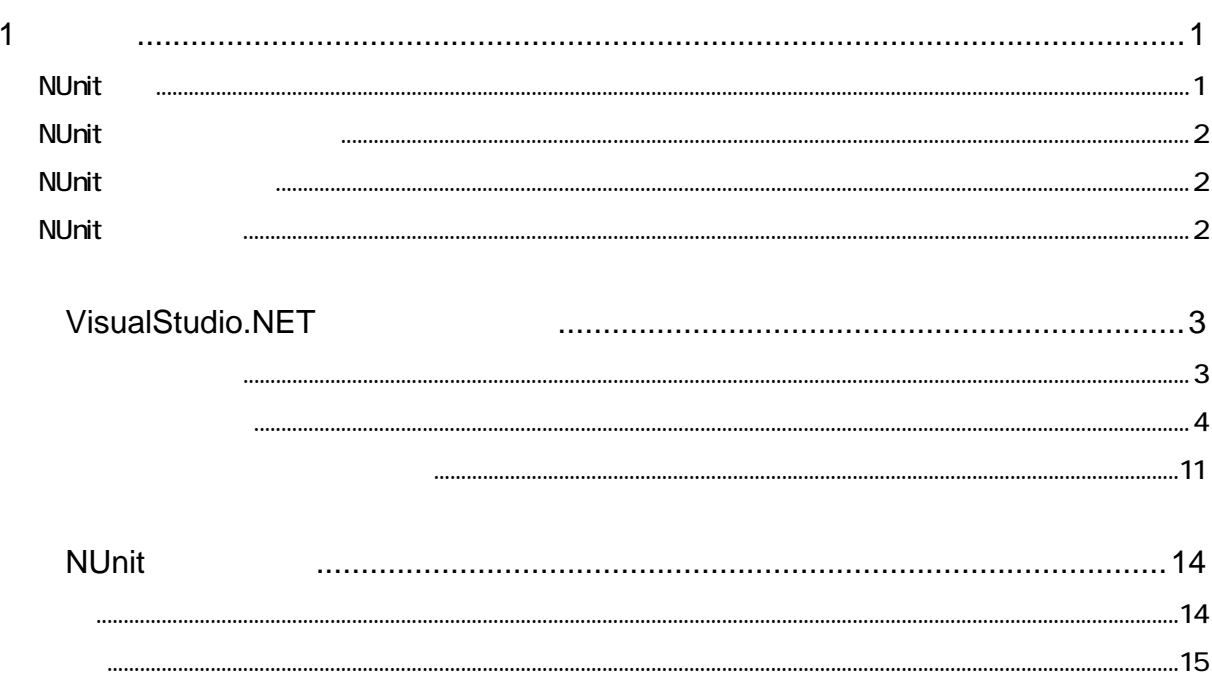

<span id="page-3-0"></span>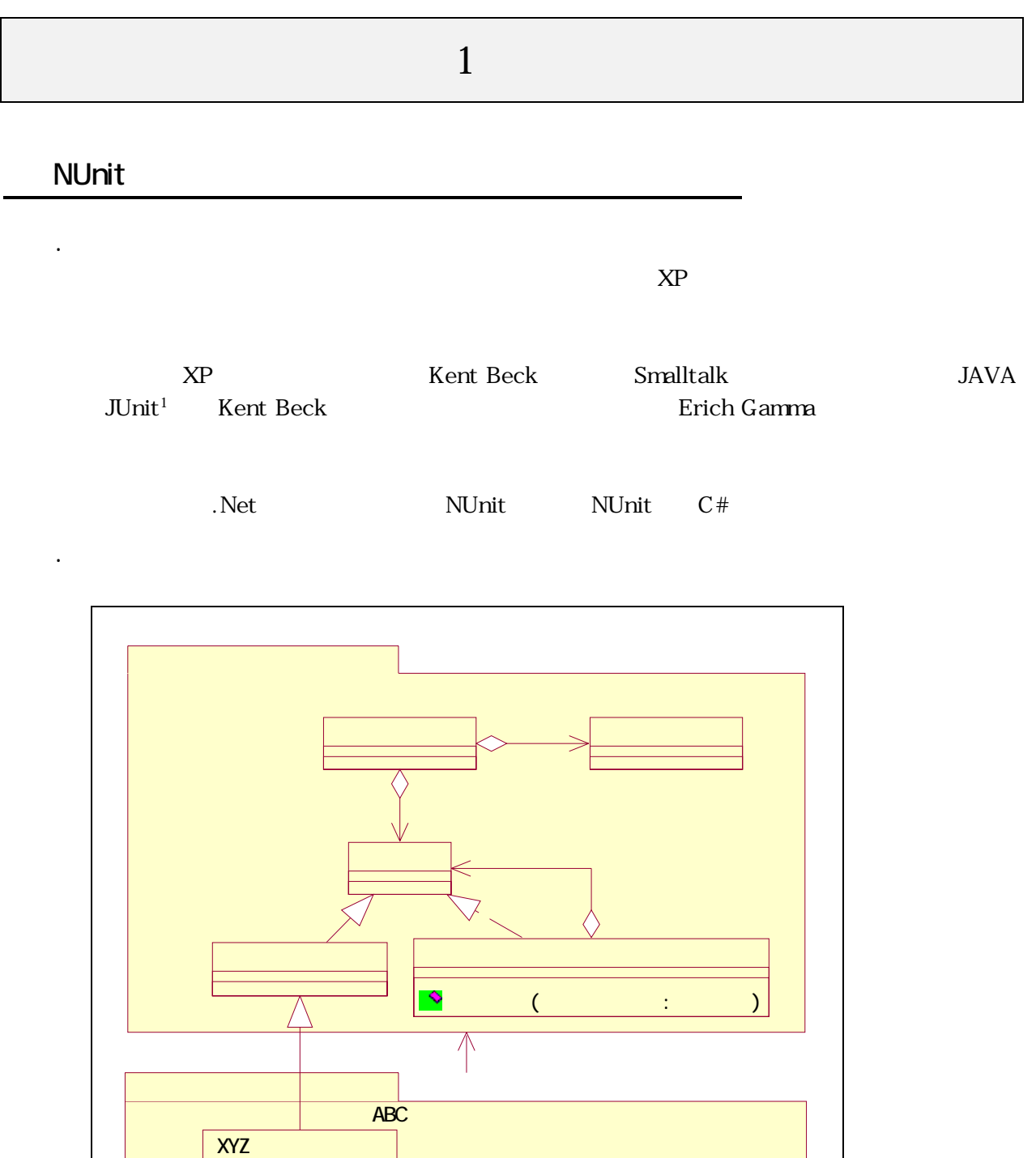

l

**ABC** 

 $\sqrt{}$ 

XYZ

 $\langle \rangle$ 

 $1$  www.junit.org

# . NUnit

NUnit . Net  $\blacksquare$  $\mathbf{R}$ . Net Ver2 NET .

Philip Craig NUnit Ver2

# <span id="page-4-0"></span>NUnit

NUnit **Automatic Services** 

<u>Assert</u> extended the Assert extended that the Assert extended the Assert extended that the Assert extended the Assert extended that the Assert extended the Assert extended that the Assert extended the Assert extended that

 $\sqrt{ }$ 

 $\rm NUnit$ 

# <span id="page-4-1"></span>**NUnit**

http://nunit.sourceforge.net/ NUnit-V2.1.4.msi

# <span id="page-4-2"></span>NUnit

NUnit Ver2.1.4

<span id="page-5-0"></span>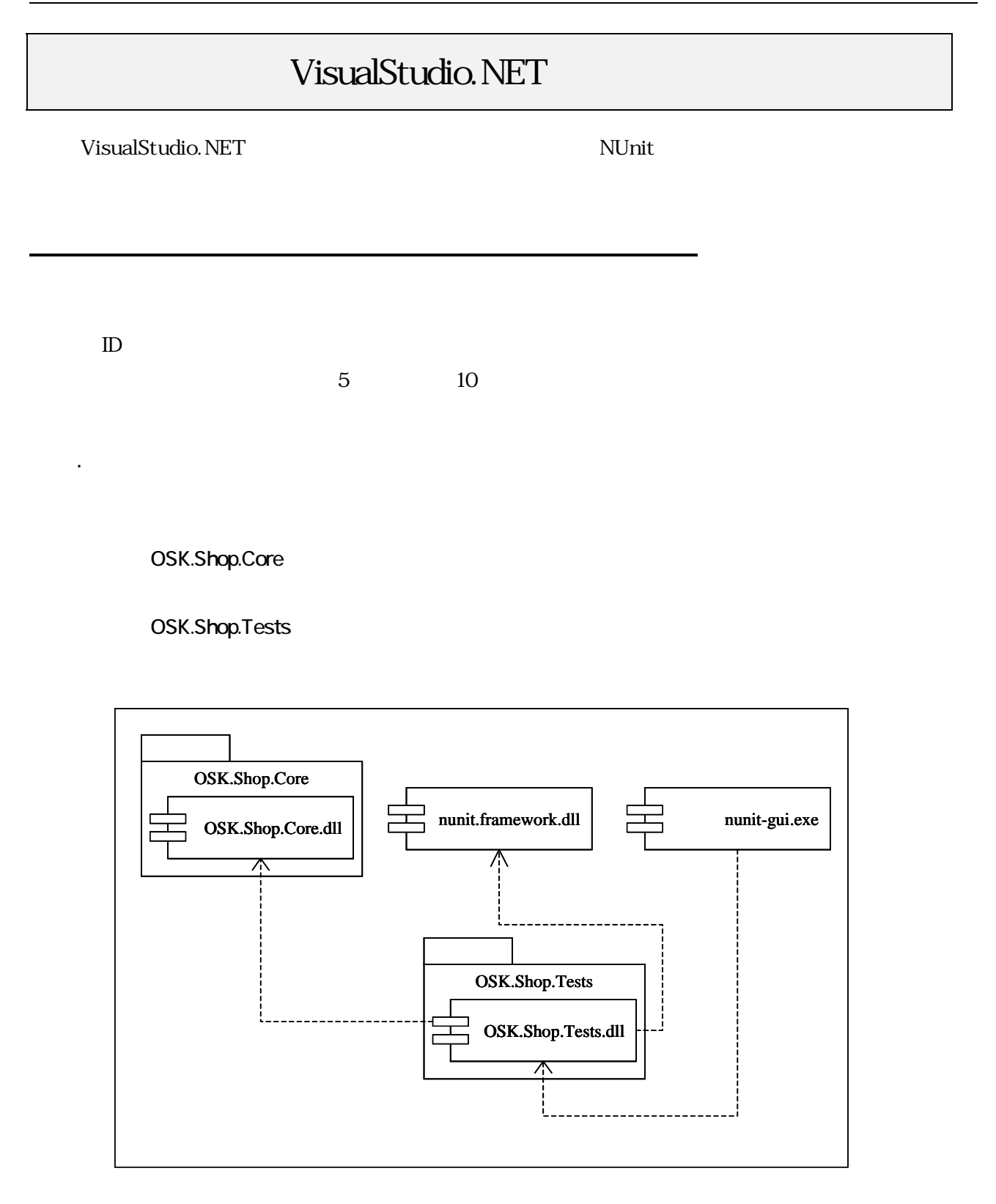

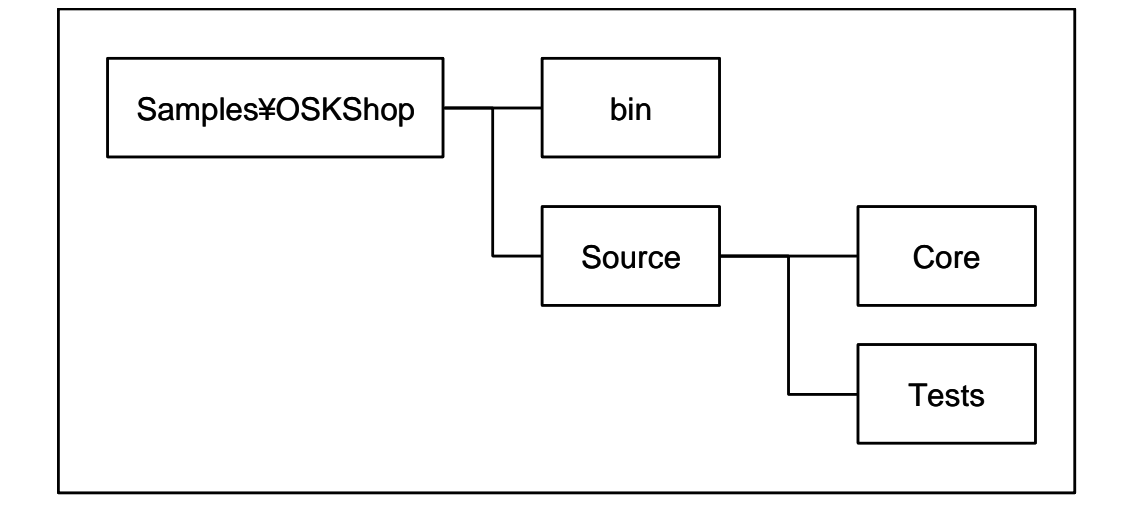

 $\binom{m}{k}$ 

VisualStudio.NET

2.2 ソリューションを作成する

<span id="page-6-0"></span>2.1 ルートディレクトリを作成する

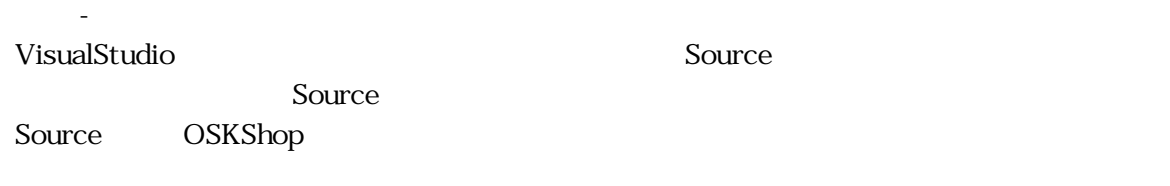

プロジェクトをするソリューションを作成する。まず、メニューから「ファイル」ということを作成する。まず、メニュー

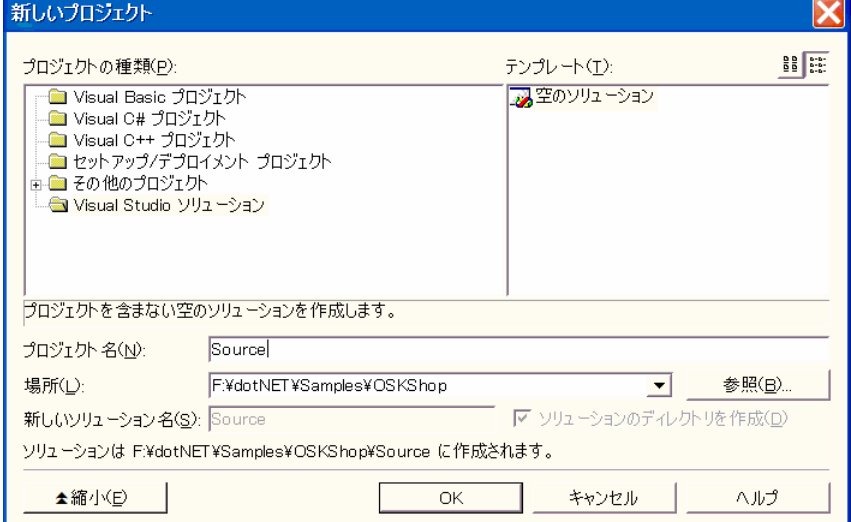

名を「Core」で作成する。まず、メニューから「ファイル」-「プロジェクトの追加」-「新しいプロジェ

2.3 基本部分のプロジェクトを作成する

Visual C#

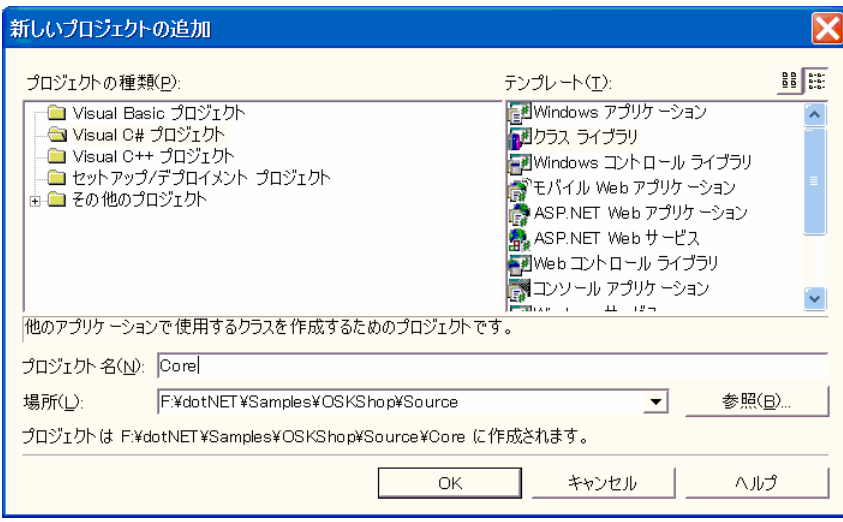

OSK.Shop.Core

テストクラス用のプロジェクトを作成する。ここではプロジェクト名を「Tests」で作成する。まず、

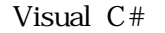

メニューの「プロジェクト」-「プロパティ」を選択して、プロジェクトのプロパティウィンドウを表示

メニューから「ファイル」-「プロジェクトの追加」-「新しいプロジェクト」を選択する。「新しいプロジ

OSK.Shop.Tests

2.4 テストのプロジェクトを作成する

2.5 スタートアッププロジェクトの設定を行う

Tests 2 。

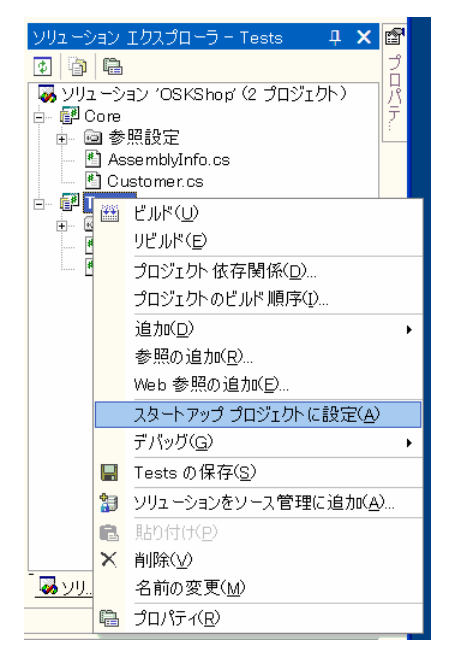

l 2

nunit-gui.exe

DLL

2.6 テストプロジェクトのプロパティを設定する

OSK.Shop.Tests.dll

2.7 参照設定を行う

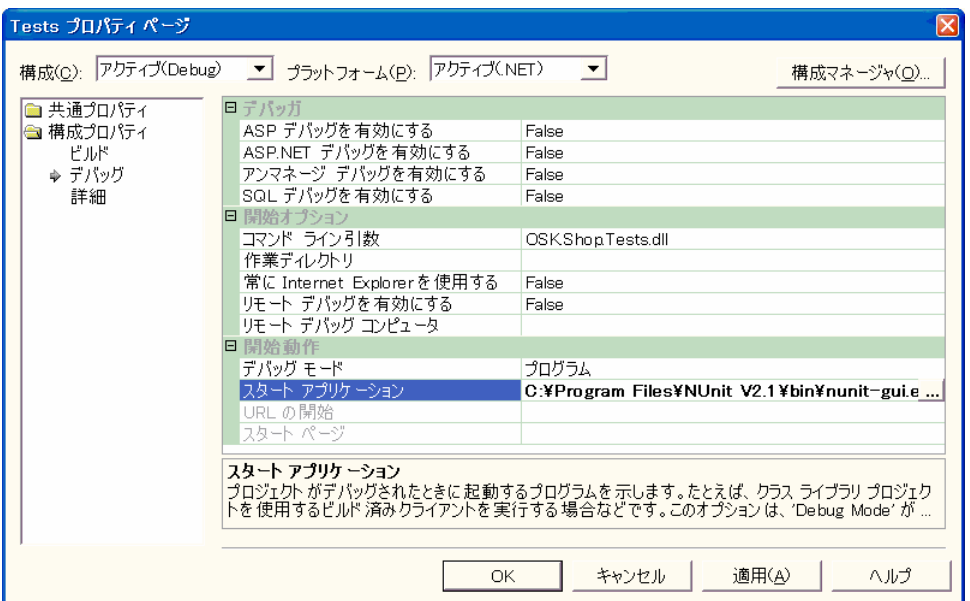

テスト用プロジェクトを選択し、メニューから「プロジェクト」-「プロパティ」を選択する。表示され

#### トレントがある。<br>アルセントがある<br>アメリカは

る。まず、メニューから「プロジェクト」-「参照の追加」を選択する。

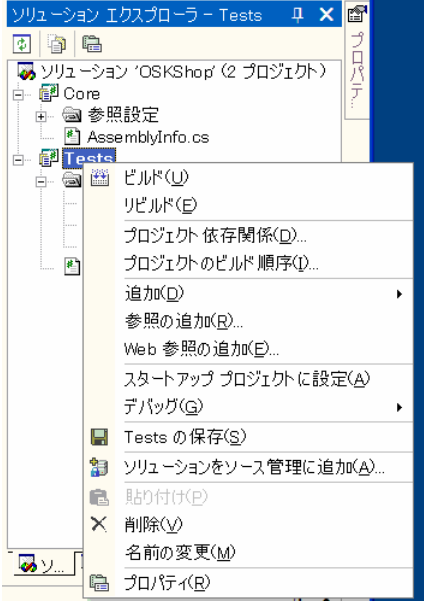

.NET nunit.frameworkl

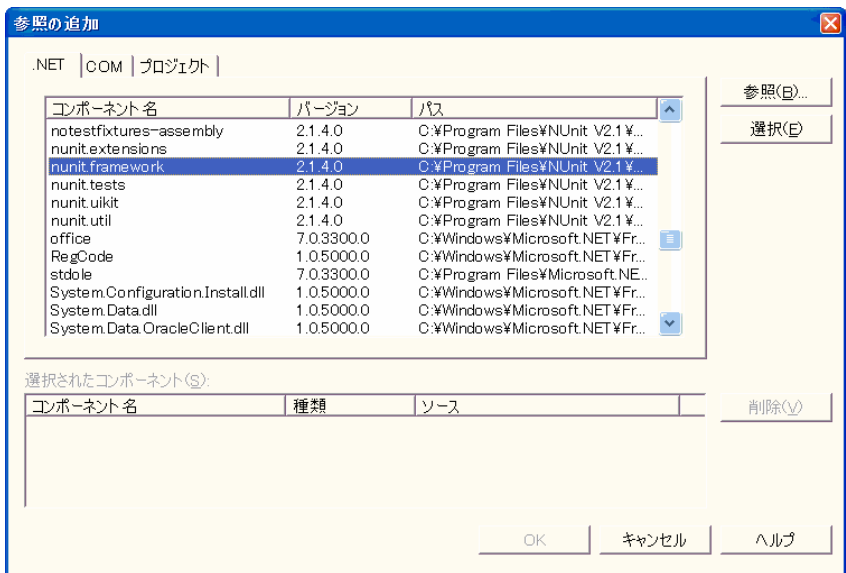

 $Core$ 

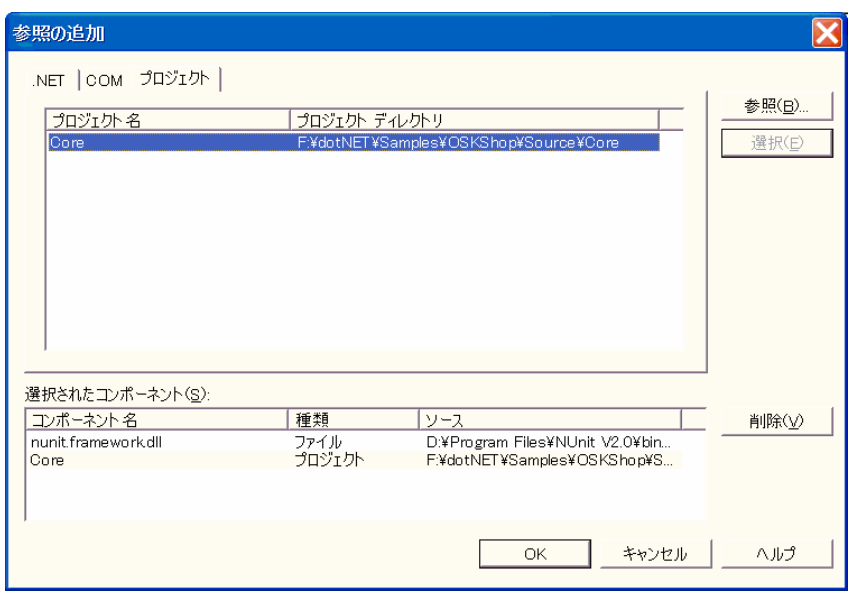

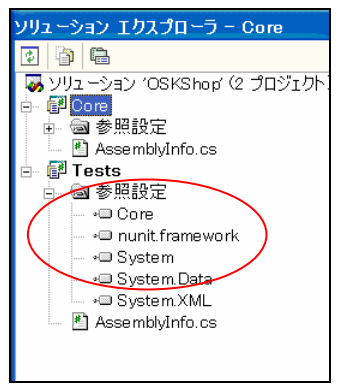

# **Customer**

#### Class1.cs Customer.cs

2.8 P. S. O. S. O. S. O. S. O. S. O.

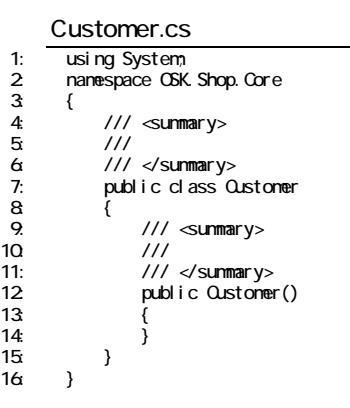

 $ID$ 

 $\sim$ 。

 $ID$ 

Customer.cs 17: using System; 18: namespace OSK. Shop. Core  $\frac{1}{19}$  { 20: /// <summary> 21: ///<br>22: /// </summary> public class Customer  $22.223$ <br> $24.25$  $\overline{25}$ <br>  $\overline{26}$  protected string<br>  $\overline{27}$ : protected int poi 26: protected string name; 27: protected int point = 0; 28: /// <summary> 29: ///  $\frac{1}{2}$ 30: /// </summary> 31: public Customer(){} 32<br>33<br>34: 33: /// <summary><br>34: /// 35: /// </summary> 36: public Customer(int id, string name ) 36<br>37:<br>38  $\frac{38}{32}$  this.id = id;<br> $\frac{39}{32}$  this.name = n  $\frac{3}{2}$ <br> $\frac{3}{2}$ <br> $\frac{3}{2}$ <br> $\frac{3}{2}$ <br> $\frac{3}{2}$ <br> $\frac{3}{2}$ <br> $\frac{3}{2}$ <br> $\frac{3}{2}$ <br> $\frac{3}{2}$ <br><br> $\frac{3}{2}$ <br><br><br><br><br><br><br><br><br><br><br><br><br><br><br><br><br><br><br> 40 41: 42: /// <summary> 43: /// // ID<br>44: /// </summary> 45: public int ID 46: {  $\begin{array}{cc} 47: & \text{get } { \text{ return } \text{id} } \ \text{48} & \text{ } \end{array}$ 48  $\frac{49}{50}$ 50: /// <summary><br>51: ///<br>52: /// </summary 51: /// Name<br>52: /// </summary> 53: public string Name  $\frac{54}{55}$ get { return name; } 56: } 57: 58: /// <summary><br>59: /// 59. /// Point 60: /// </summary> 61: public int Point  $62$   $\{$ get { return point;} 64: }

l 3 には、プロパティの取得が行いやすいのであることと、それが行いやすいのであることと、それが行いやすいのであることと、それはないのであることと、それはないのであることと、今後の作業が行いやすいのであることと、今後の作業が行い

 $\begin{matrix} 65 \\ 66 \end{matrix}$ 66: }

Customer Customer *CustomerTestCase* Class1.cs CustomerTestCase.cs

NUnit

[TestFixture]

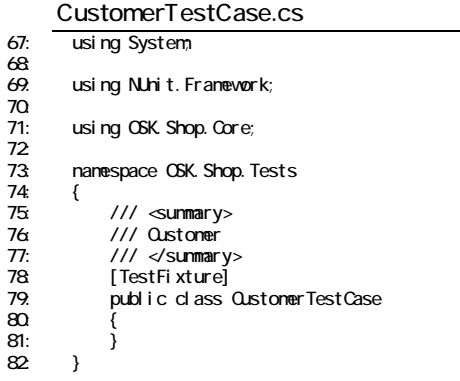

2.10 ビルド及び実行を行う

2.9 テストケースクラスの作成を行う

Tests Not Run

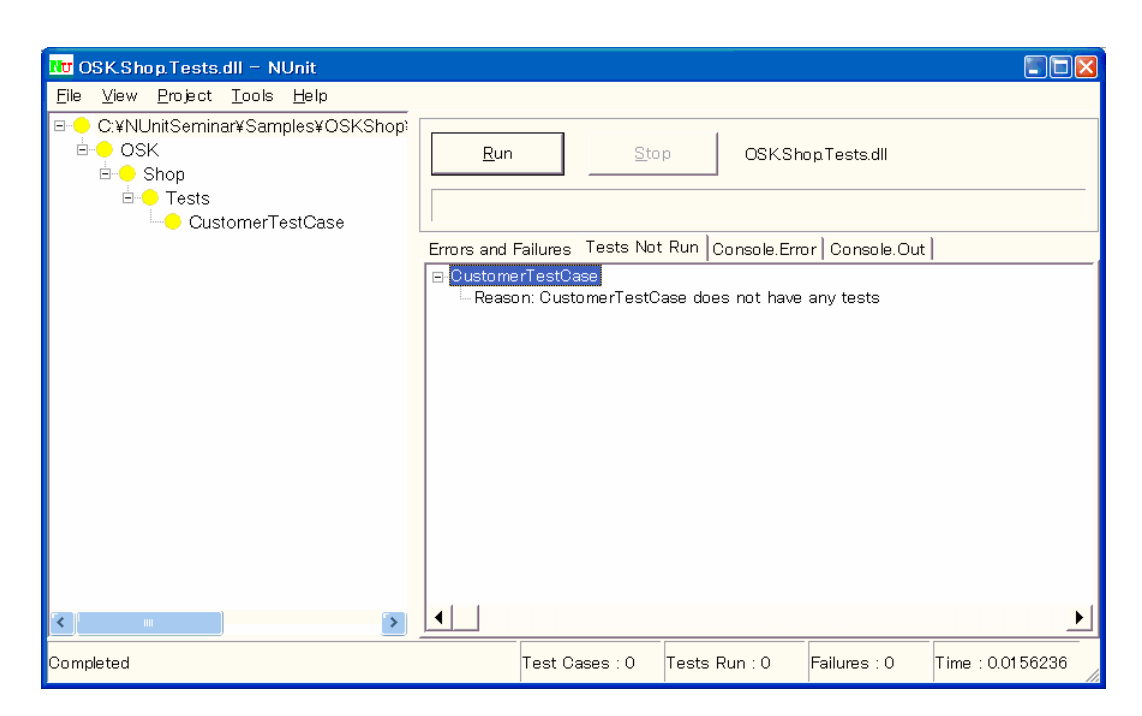

SetUp [SetUp] TearDown [TearDown] Test [Test] Public Public 2012 Public 2012 Public 2013 Public 2013 Automobile 2013 Automobile 2013 Automobile 2013 AssertEquals 判断して、Assert を発行することも可能である。この時、標準コンソールにメッセージを

2.11 Fig. 11 The Contract of the Technology of the Contract of

CustomerTestCase.cs

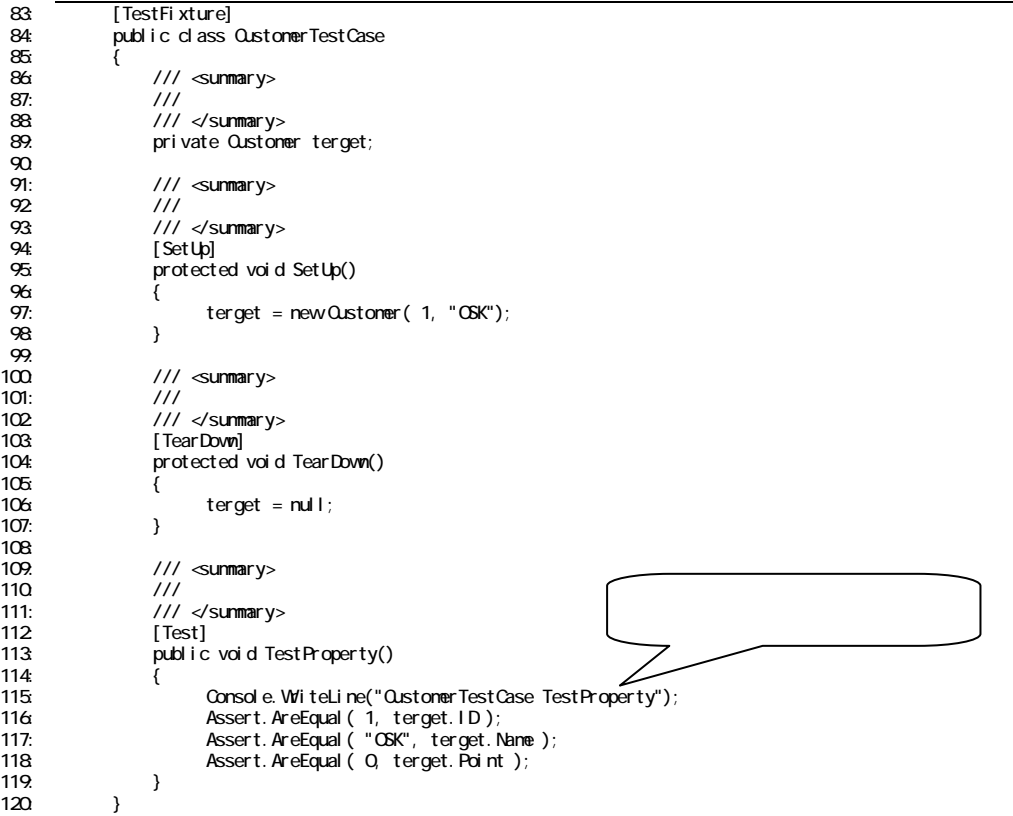

テストモジュールの実装が終了したら、Run ボタンでテストの実行を行う。正常にテストが終了

#### Console Out

2.12 テストの実行を行う

<span id="page-13-0"></span>3.1 メソッドを定義する

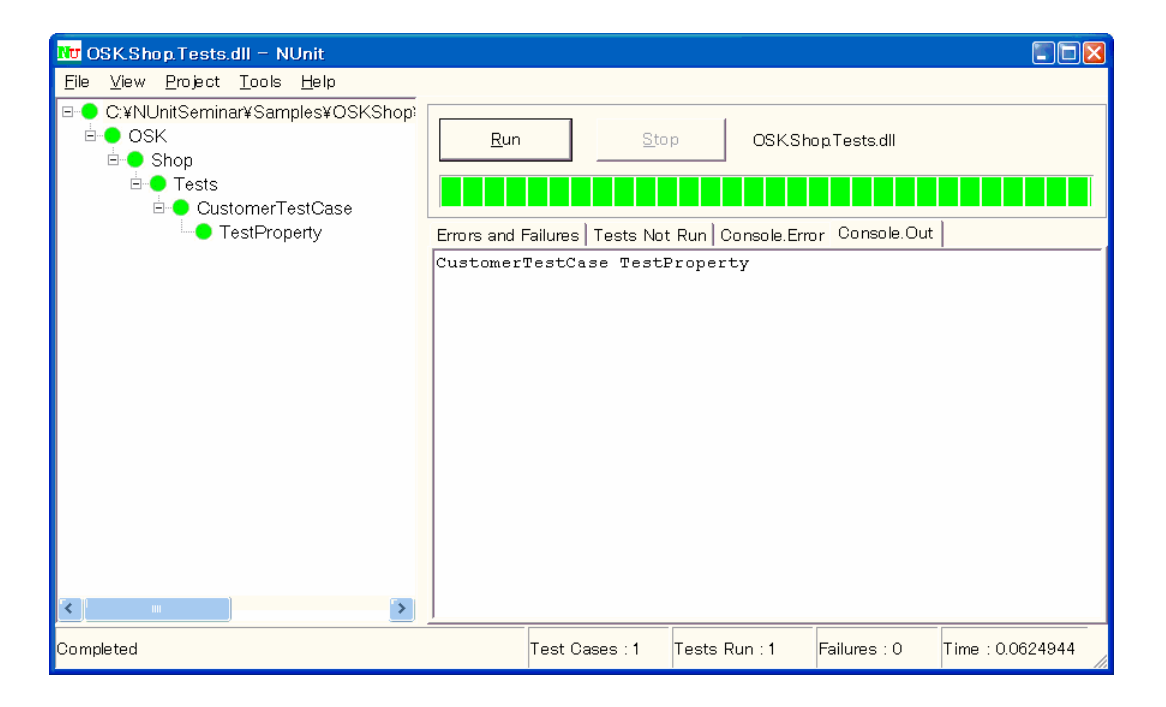

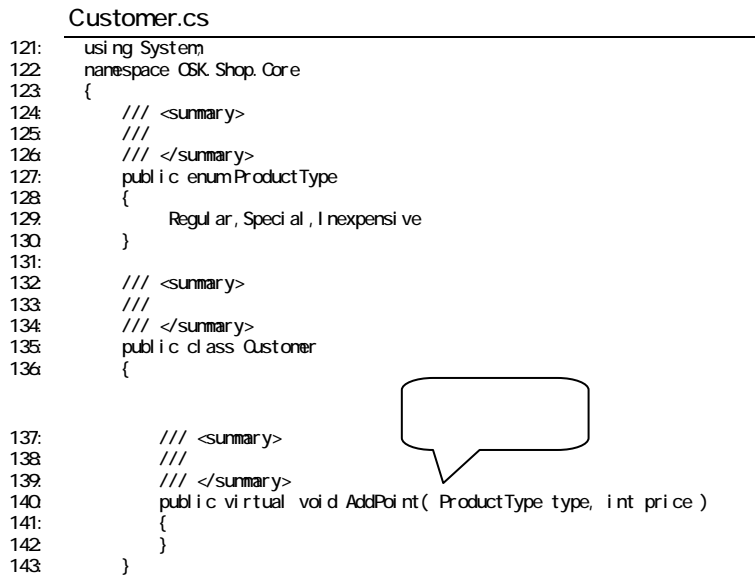

#### CustomerTestCase.cs

3.3 実行してエラーを確認する

3.2 テストを実装する

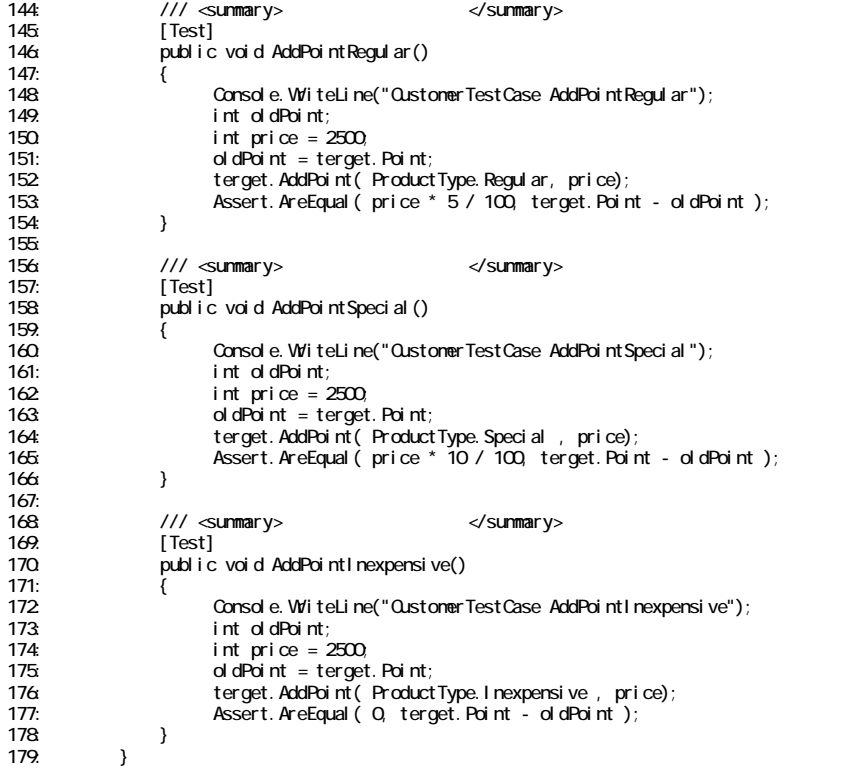

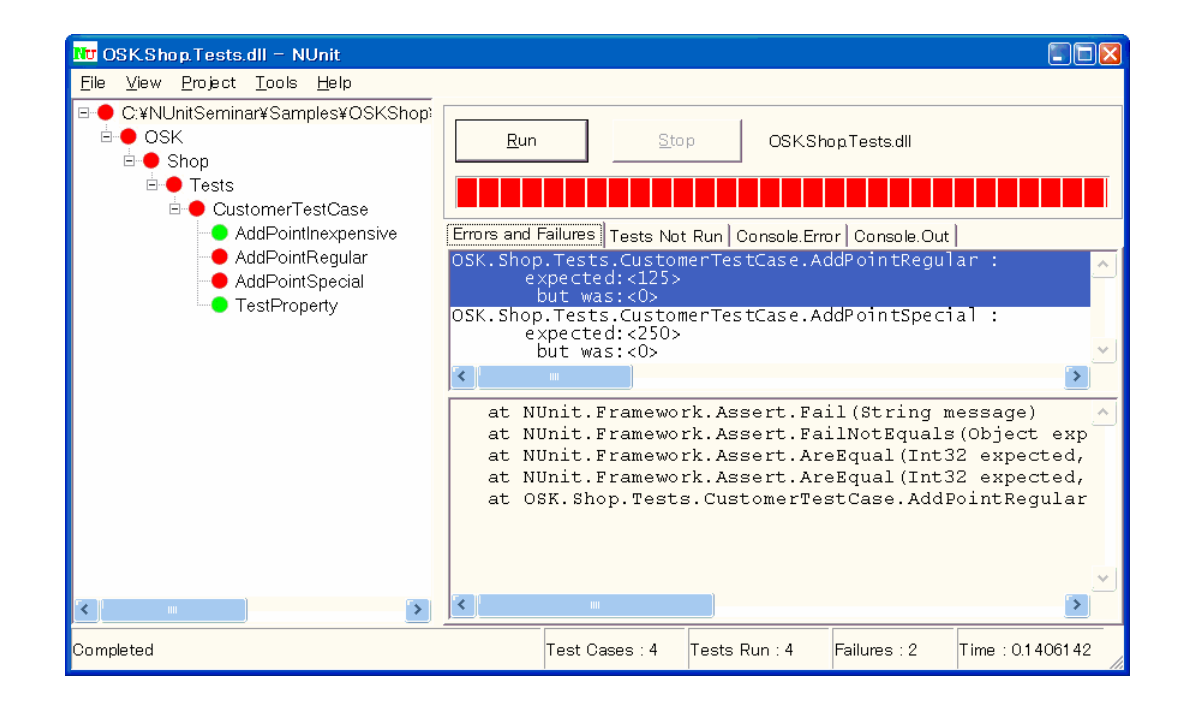

また、NUnit では、テストのツリーリスト内のテストを選択し、Run ボタンを押すことで、任意のテ

3.4 クラスを実装する

3.5 作業を繰り返す

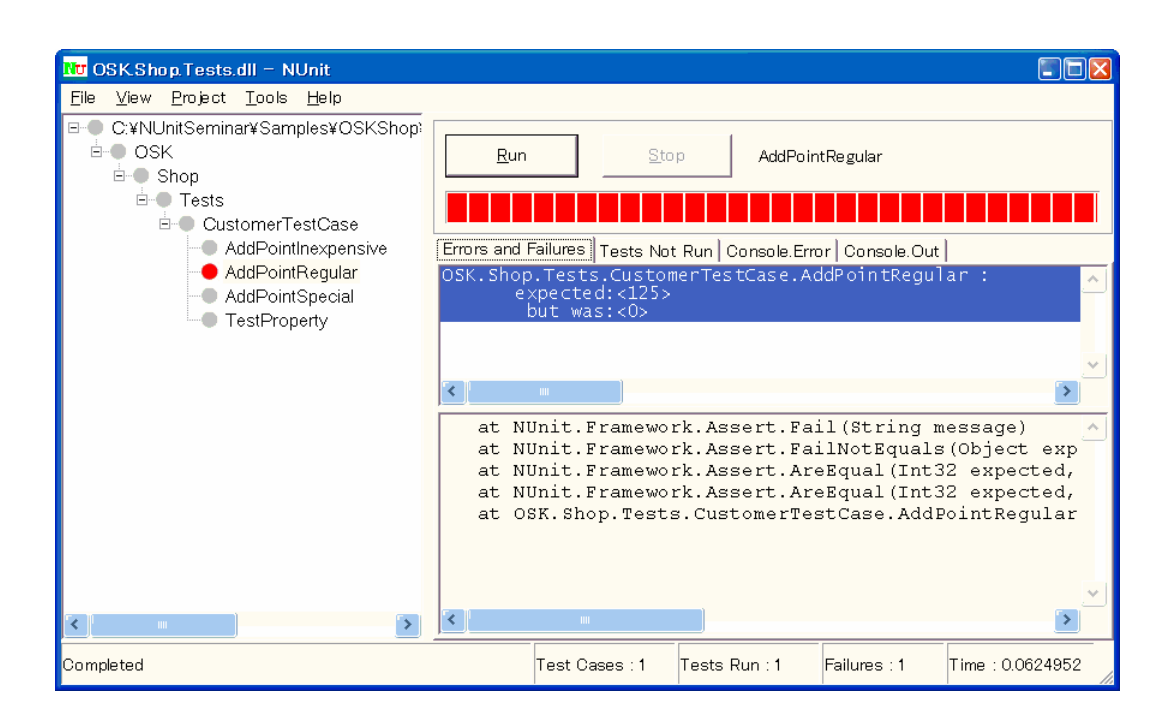

# NUnit

<span id="page-16-0"></span>NUnit examples and the set of the set of the set of the set of the set of the set of the set of the set of the set of the set of the set of the set of the set of the set of the set of the set of the set of the set of the s

**TestFixture** 

[TestFixture]

public class CustomerTestCase

1.2 Test

[Test]

public void AddPointRegular()

SetUp

[SetUp]

public void SetUp ()

**TearDown** 

[TearDown]

public void TearDown ()

Suite

[Suite]

public static TestSuite Suite

ExpectedException

[*I ExceptionType* 

[ExpectedException(typeof(ArgumentException))]

public void AddPointRegular()

### I gnore

[ ] reason

 $[1$ gnore(" $")$ ]

public class CustomerTestCase

## <span id="page-17-0"></span>TestFixtureSetUp

[TestFixtureSetUp]

public void TestFixtureSetUp()

TestFixtureTearDown

[TestFixtureTearDown]

public void TestFixtureTearDown()

**Assert**  $2.11$ public class Assert  $2.1.2$ 2.1.3 メソッド IsTrue

[ ] condition

[ ] message

IsFail

[入力] message

AreEqual

- [入力] expected
- [ ] actual
- [ ] deltal
- [ ] message

#### **IsNotNull**

[入力] object

[ ] message

IsNull

[入力] object

[ ] message

AreSame

[入力] expected

- [ ] actual
- [ ] message